## **BMC Genomics**

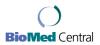

Software Open Access

# BioVenn – a web application for the comparison and visualization of biological lists using area-proportional Venn diagrams

Tim Hulsen\*1, Jacob de Vlieg1,2 and Wynand Alkema2

Address: <sup>1</sup>Computational Drug Discovery (CDD), CMBI, NCMLS, Radboud University Nijmegen Medical Centre, P.O. Box 9101, 6500 HB Nijmegen, The Netherlands and <sup>2</sup>Molecular Design and Informatics, Schering-Plough, P.O. Box 20, 5340 BH Oss, The Netherlands

Published: 16 October 2008

BMC Genomics 2008, 9:488 doi:10.1186/1471-2164-9-488

This article is available from: http://www.biomedcentral.com/1471-2164/9/488

© 2008 Hulsen et al; licensee BioMed Central Ltd.

This is an Open Access article distributed under the terms of the Creative Commons Attribution License (<a href="http://creativecommons.org/licenses/by/2.0">http://creativecommons.org/licenses/by/2.0</a>), which permits unrestricted use, distribution, and reproduction in any medium, provided the original work is properly cited.

Received: 24 June 2008 Accepted: 16 October 2008

#### **Abstract**

**Background:** In many genomics projects, numerous lists containing biological identifiers are produced. Often it is useful to see the overlap between different lists, enabling researchers to quickly observe similarities and differences between the data sets they are analyzing. One of the most popular methods to visualize the overlap and differences between data sets is the Venn diagram: a diagram consisting of two or more circles in which each circle corresponds to a data set, and the overlap between the circles corresponds to the overlap between the data sets. Venn diagrams are especially useful when they are 'area-proportional' i.e. the sizes of the circles and the overlaps correspond to the sizes of the data sets. Currently there are no programs available that can create area-proportional Venn diagrams connected to a wide range of biological databases.

Results: We designed a web application named BioVenn to summarize the overlap between two or three lists of identifiers, using area-proportional Venn diagrams. The user only needs to input these lists of identifiers in the textboxes and push the submit button. Parameters like colors and text size can be adjusted easily through the web interface. The position of the text can be adjusted by 'drag-and-drop' principle. The output Venn diagram can be shown as an SVG or PNG image embedded in the web application, or as a standalone SVG or PNG image. The latter option is useful for batch queries. Besides the Venn diagram, BioVenn outputs lists of identifiers for each of the resulting subsets. If an identifier is recognized as belonging to one of the supported biological databases, the output is linked to that database. Finally, BioVenn can map Affymetrix and EntrezGene identifiers to Ensembl genes.

**Conclusion:** BioVenn is an easy-to-use web application to generate area-proportional Venn diagrams from lists of biological identifiers. It supports a wide range of identifiers from the most used biological databases currently available. Its implementation on the World Wide Web makes it available for use on any computer with internet connection, independent of operating system and without the need to install programs locally. BioVenn is freely accessible at <a href="http://www.cmbi.ru.nl/cdd/biovenn/">http://www.cmbi.ru.nl/cdd/biovenn/</a>.

#### **Background**

In many genomics projects and other projects handling large amounts of biological data, various lists containing biological identifiers are produced, corresponding to e.g. sets of genes regulated under different treatments. Often, it is useful to see the overlap between these lists. This enables researchers to quickly observe similarities and differences between the data sets they are analyzing. One of the most popular methods to visualize the overlap and differences between data sets is the Venn diagram, named by its inventor John Venn [1]. A large number of different types of Venn diagrams exist, the most popular being the threecircle Venn diagram, used to visualize the overlap between three data sets. In such a diagram, the size of the circle can be used to represent the size of the corresponding data set. This is called an area-proportional Venn diagram [2]. Venn diagrams have been used recently to visualize gene lists [3,4]. However, these applications generate diagrams with circles of equal size.

There are some computer programs available that generate area-proportional Venn Diagrams, either as rectangles [5] or as polygons [6]. Drawback of these programs is that they need to be downloaded and run locally, limiting their use by a wide community. There is also the Google Chart API [7], which can generate circular, area-proportional Venn Diagrams, but can only have three numbers as input, and cannot do any calculations to obtain these three numbers. There is currently no web application available that can generate circular, area-proportional Venn diagrams connected to a wide range of biological databases, and can map different kinds of IDs to genes. In this article, we present a web application named BioVenn which can generate circular, area-proportional Venn diagrams just by entering two or three lists of biological IDs. IDs that can be recognized by BioVenn as belonging to a certain database, are linked to that database. BioVenn currently supports cross-references to Affymetrix [8], COG [9], Ensembl [10], EntrezGene [11], Gene Ontology [12], InterPro [13], IPI [14], KEGG Pathway [15], KOG [16], PhyloPat [17] and RefSeq [18]. BioVenn is based on a previous version [19], which has been used in several scientific publications to visualize sets and their overlapping areas [20-22].

#### **Methods**

#### Construction of the Venn diagrams

The PHP script that calculates the proportions of the Venn diagram, including the overlap between the circles, was written using information from the Wolfram MathWorld website [23,24]. It calculates the distance between the centers of each pair of circles (X-Y, X-Z and Y-Z), taking into account the size of each circle and the size of the overlap between the two circles. Then the three circles are put

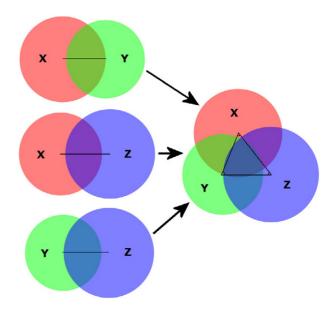

Figure I Construction of a three-circle BioVenn diagram. The method for generating a three-circle BioVenn diagram. The distance between the centers of each pair of circles is calculated, taking into account the size and overlap of the circles. Each pair of circles is put together using these distances. Then the three circles are put together, generating a three-circle diagram with not only two-circle overlaps but also a three-circle overlap.

together by adjusting the angles between the three circles (Fig. 1), which are 60° for circles of the same size.

#### The input page

The input page (Fig. 2) offers some parameters for easy input of the data, as well as some formatting options. A title and subtitle can be entered, as well as their font type and font size. Each of the ID sets can be given their own name, so that the user can immediately see which part of the output corresponds to which input list. The user can also choose to print the numbers of IDs in the Venn diagram, as either absolute numbers or percentages of the total number. All of these textual parameters can be given their own color using a dropdown menu containing eighteen colors.

The second part of the input page has two input options for each of the three ID sets: a copy-and-paste input field and a file input field. BioVenn will automatically remove any duplicate IDs. The default colors of sets 1, 2 and 3 are red, green and blue, but the user can choose to select different colors, again by using a dropdown menu. If one of the three ID set input fields is left empty, BioVenn will generate a diagram of only two circles.

| Set Image Parameters                                          |             |                                        |                |                                                             |                                                             |   |    |              |
|---------------------------------------------------------------|-------------|----------------------------------------|----------------|-------------------------------------------------------------|-------------------------------------------------------------|---|----|--------------|
| title                                                         | tle BioVenn |                                        |                |                                                             | Courier New bold                                            | ~ | 24 | ~            |
| subtitle                                                      |             | Example diagram                        |                |                                                             | Courier New bold                                            | ~ | 18 | ~            |
| x title                                                       | ID Set X    |                                        |                |                                                             | Courier New bold                                            | * | 12 | ~            |
| y title ID Set                                                |             | ID Set Y                               | Set Y          |                                                             | Courier New bold                                            | ~ | 12 | ~            |
| z title                                                       |             | ID Set Z                               |                |                                                             | Courier New bold                                            | ~ | 12 | ~            |
| print r                                                       | numbers     | absolute nr                            | s Opercentage: | 5                                                           | Courier New bold                                            | * | 12 | *            |
| ID Set X                                                      |             | 1007_s_at<br>1053_at<br>117_at         |                | <- Copy and paste your IDs Or input a file with IDs: Browse |                                                             |   |    | ٧            |
| ID Set Y                                                      |             | 1255_g_at<br>1294_at<br>1316_at        | <u>^</u>       | <- Copy and paste your IDs Or input a file with IDs: Browse |                                                             |   |    | <b>~</b>     |
| ID Set Z                                                      |             | 1007_s_at<br>1405_i_at ==<br>1255_g_at |                |                                                             | <- Copy and paste your IDs Or input a file with IDs: Browse |   |    |              |
| ID Type: Automatic map Affymetrix/EntrezGene IDs to Ensembl G |             |                                        |                |                                                             |                                                             |   |    | mbl Gene IDs |
| backg                                                         | round tra   | insparency                             |                | background color                                            |                                                             |   |    | ~            |
| image width 500 image height 500                              |             |                                        |                |                                                             |                                                             |   |    |              |
| [                                                             | Embe        | dded SVG                               | Embedded PNG   | SVG                                                         | VG Only PNG Only Reset Full Reset                           |   |    |              |
| (Click <u>here</u> to see an example)                         |             |                                        |                |                                                             |                                                             |   |    |              |

Figure 2
The BioVenn input page. The BioVenn input page, with an example of three lists of Affymetrix probe identifiers.

In the lower part of the input page, the user can pick a background color, or choose for background transparency. The user can also change the total width and height of the output SVG image. The "Create Embedded SVG" button generates an SVG image embedded in the HTML page, whereas the "Create SVG Only" button sends the SVG image directly to the browser. The latter option is especially useful for batch queries. Instead of SVG, the user can choose to display the Venn diagram as a (non-clickable) PNG image. The "Reset" button puts all parameters back to the current image, and the "Full Reset" button puts them back to default. Finally, there is a link to an example generated by a small number of Affymetrix IDs, for those who want to see a sample Venn diagram immediately. This link also shows how a Venn diagram can be

created by entering the ID lists (plus titles and other parameters) in the URL, e.g. <a href="http://www.cmbi.ru.nl/cdbiovenindex.php?set x url=id1+id2+id3&set y url=id3+id4+5&set z url=id5+id6+id1&title=BioVenn&subti">http://www.cmbi.ru.nl/cdbiovenindex.php?set x url=id1+id2+id3&set y url=id3+id4+5&set z url=id5+id6+id1&title=BioVenn&subti</a>

tle=Example+diagram. IDs are recognized automatically where possible, but the user can also choose from a drop-down list which type of IDs is used as input. BioVenn offers an optional mapping from Affymetrix IDs and EntrezGene IDs to Ensembl Gene IDs (version 50) for the species *H. sapiens, M. musculus* and *R. norvegicus,* for researchers that want to do a gene-based comparison from expression data.

## Results & Discussion The output Venn diagram

The BioVenn output (Fig. 3) consists of an SVG or PNG image of two or three circles, in which each circle represents one of the ID sets used as input. The size of the circle corresponds with the number of unique IDs in that specific set. The overlap of each two circles also corresponds with the number of IDs belonging to both of the sets represented by these circles. The overlap between all three circles (XYZ overlap) is also shown, but due to mathematical reasons (more degrees of freedom are needed) the size of this overlap cannot always correspond exactly with the number it represents, as noticed by several mathematics studies [2,25]. However, in many cases creating the right two-circle overlaps will also give the correct three-circle overlap. In the SVG image, the position of the titles, numbers and percentages (if enabled) can be adjusted by drag-

and-drop. When using one of the newer SVG plugins, users have some extra options, such as zooming in and out or moving the diagram around.

#### **Image statistics**

Below the SVG or PNG image, the numbers belonging to the currently shown image are displayed (Fig. 4). Clicking on one of these numbers opens a popup window with the corresponding list of IDs. If the type of ID is recognized as (or defined by the user as) Affymetrix, COG, Ensembl, EntrezGene, Gene Ontology, InterPro, IPI, KEGG Pathway, KOG, PhyloPat or RefSeq ID, the ID will be linked to the database page with more information about that ID.

#### Conclusion

BioVenn is an easy-to-use web application to generate area-proportional Venn diagrams from lists of biological

### BioVenn Occurrence in PubMed

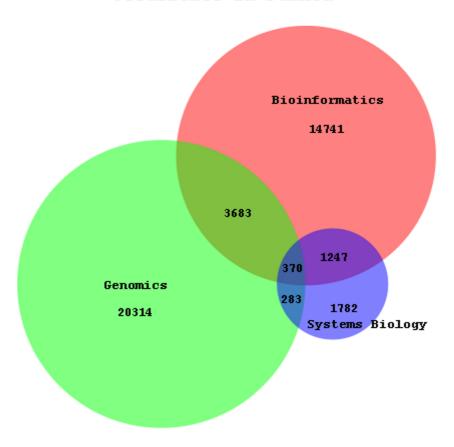

Figure 3

Example BioVenn diagram. The BioVenn diagram resulting from a PubMed comparison of the terms 'Bioinformatics', 'Genomics', and 'Systems Biology'.

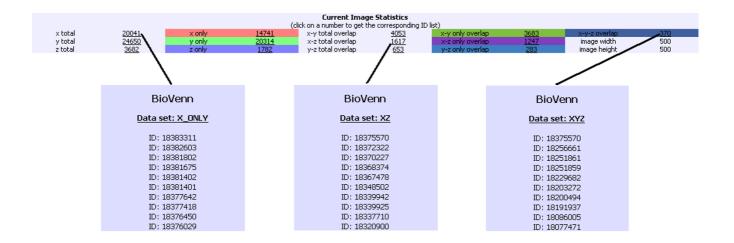

Figure 4

Current image statistics. The image statistics page belonging to the example from figure 3.

identifiers. It supports a wide range of identifiers from the most used biological databases currently available. Its implementation on the World Wide Web makes it available for use on any computer with internet connection, independent of operating system and without the need to install programs locally.

#### **Availability & requirements**

BioVenn is freely available at <a href="http://www.cmbi.ru.nl/cdd/biovenn/">http://www.cmbi.ru.nl/cdd/biovenn/</a> and has been tested extensively in Internet Explorer and Mozilla Firefox. For browsers that do not have native SVG support, a free SVG plugin can be downloaded from either <a href="http://www.adobe.com/svg/viewer/install/mainframed.html">http://www.adobe.com/svg/viewer/install/mainframed.html</a> (Adobe SVG Viewer) or <a href="http://www.examotion.com/">http://www.examotion.com/</a>

<u>index.php?id=product\_player\_download</u> (RENESIS Player).

#### **Abbreviations**

COG: Clusters of Orthologous Groups of proteins; IPI: International Protein Index; KEGG: Kyoto Encyclopedia of Genes and Genomes; KOG: euKaryotic Orthologous Groups of proteins; SVG: Scalable Vector Graphics.

#### **Authors' contributions**

TH participated in the design of the study, built the application, and drafted the manuscript

JdV participated in the design of the study

WA participated in the design of the study and helped to draft the manuscript

#### **Acknowledgements**

This work was part of BioRange project SP3.2.2 of the Netherlands Bioinformatics Centre (NBIC).

#### References

- Venn J: On the Diagrammatic and Mechanical Representation of Propositions and Reasonings. Philosophical Magazine and Journal of Science 1880, 9(59):1-18.
- Chow S, Ruskey F: Drawing Area-Proportional Venn and Euler Diagrams. In Graph Drawing Volume 2912. Berlin/Heidelberg: Springer; 2004:466-477.
- VENNY. An interactive tool for comparing lists with Venn Diagrams [http://bioinfogp.cnb.csic.es/tools/venny/]
- Pirooznia M, Nagarajan V, Deng Y: GeneVenn A web application for comparing gene lists using Venn diagrams. Bioinformation 2007, 1(10):420-422.
- 5. **DrawVenn** [http://apollo.cs.uvic.ca/euler/DrawVenn/]
- Kestler HA, Muller A, Gress TM, Buchholz M: Generalized Venn diagrams: a new method of visualizing complex genetic set relations. Bioinformatics 2005, 21(8):1592-1595.
- 7. Google Chart API [http://code.google.com/apis/chart]
- 8. Yap G: Affymetrix, Inc. Pharmacogenomics 2002, 3(5):709-711.
- Tatusov RL, Galperin MY, Natale DA, Koonin EV: The COG database: a tool for genome-scale analysis of protein functions and evolution. Nucleic Acids Res 2000, 28(1):33-36.
- Flicek P, Aken BL, Beal K, Ballester B, Caccamo M, Chen Y, Clarke L, Coates G, Cunningham F, Cutts T, et al.: Ensembl 2008. Nucleic Acids Res 2008:D707-714.
- Maglott D, Ostell J, Pruitt KD, Tatusova T: Entrez Gene: genecentered information at NCBI. Nucleic Acids Res 2007:D26-31.
- Ashburner M, Ball CA, Blake JA, Botstein D, Butler H, Cherry JM, Davis AP, Dolinski K, Dwight SS, Eppig JT, et al.: Gene ontology: tool for the unification of biology. The Gene Ontology Consortium. Nat Genet 2000, 25(1):25-29.
- Apweiler R, Attwood TK, Bairoch A, Bateman A, Birney E, Biswas M, Bucher P, Cerutti L, Corpet F, Croning MD, et al.: The InterPro database, an integrated documentation resource for protein families, domains and functional sites. Nucleic Acids Res 2001, 29(1):37-40.
- Kersey PJ, Duarte J, Williams A, Karavidopoulou Y, Birney E, Apweiler R: The International Protein Index: an integrated database for proteomics experiments. Proteomics 2004, 4(7):1985-1988.
- Ogata H, Goto S, Sato K, Fujibuchi W, Bono H, Kanehisa M: KEGG: Kyoto Encyclopedia of Genes and Genomes. Nucleic Acids Res 1999, 27(1):29-34.

- Tatusov RL, Fedorova ND, Jackson JD, Jacobs AR, Kiryutin B, Koonin EV, Krylov DM, Mazumder R, Mekhedov SL, Nikolskaya AN, et al.:
   The COG database: an updated version includes eukaryotes. BMC Bioinformatics 2003, 4:41.
- Hulsen T, de Vlieg J, Groenen PM: PhyloPat: phylogenetic pattern analysis of eukaryotic genes. BMC Bioinformatics 2006, 7:398.
- Pruitt KD, Tatusova T, Maglott DR: NCBI reference sequences (RefSeq): a curated non-redundant sequence database of genomes, transcripts and proteins. Nucleic Acids Res 2007:D61-65.
- 19. VennDiagram.tk [http://www.venndiagram.tk]
- Nordstrom A, Want E, Northen T, Lehtio J, Siuzdak G: Multiple ionization mass spectrometry strategy used to reveal the complexity of metabolomics. Anal Chem 2008, 80(2):421-429.
- Alexandersson E, Gustavsson N, Bernfur K, Kjellbom P, Larsson C: Plasma Membrane Proteomics. In Plant Proteomics Edited by: Šamaj J, Thelen JJ. Springer Berlin Heidelberg; 2007:186-206.
- Nitterus K, Astrom M, Gunnarsson B: Commercial harvest of logging residue in clear-cuts affects the diversity and community composition of ground beetles (Coleoptera: Carabidae). Scandinavian Journal of Forest Research 2007, 22(3):231-240.
- 23. "Circle-Circle Intersection." From MathWorld A Wolfram Web Resource [http://mathworld.wolfram.com/Circle-CircleIntersection.html]
- cleIntersection.html]
  24. "Venn Diagram." From MathWorld A Wolfram Web
  Resource [http://mathworld.wolfram.com/VennDiagram.html]
- 25. Chow S, Rodgers P: Constructing area-proportional venn and euler diagrams with three circles. Euler Diagrams Workshop

Publish with **Bio Med Central** and every scientist can read your work free of charge

"BioMed Central will be the most significant development for disseminating the results of biomedical research in our lifetime."

Sir Paul Nurse, Cancer Research UK

Your research papers will be:

- available free of charge to the entire biomedical community
- peer reviewed and published immediately upon acceptance
- cited in PubMed and archived on PubMed Central
- $\bullet$  yours you keep the copyright

Submit your manuscript here: http://www.biomedcentral.com/info/publishing\_adv.asp

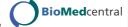